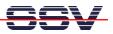

## How to write a Hello World for the MB/1520-100 Embedded Web Server

The DIL/NetPC ADNP/1520 default Linux configuration of your Application Board MB/1520-100 comes with a pre-installed embedded Web server. The object storage space (HTML pages, pictures, CGI programs, Java Applets, ...) for this Web server is located within the DIL/NetPC ADNP/1520 flash memory.

• **1. Step**: Setup a Telnet session from your PC to the DIL/NetPC ADNP/1520 of your Application Board MB/1520-100. Enter the following command lines within this Telnet session:

```
cd /flash/www
cat > test.html
<html>
<head>
<title>Hallo Welt!</title>
</head>
<body>
<h1>Hallo Welt!</h1>
</body>
</html>
CTRL-D (CTRL-D stops the Linux cat command)
```

This command lines create a HTML file /flash/www/test.html within the DIL/NetPC ADNP/1520 flash memory with the German version of "Hello World". Create the directory /flash/www if this directory does not exists.

| Co Telnet 192.168.0.126                                                                                                    |                      |                          |                                    | - 🗆 × |
|----------------------------------------------------------------------------------------------------|----------------------|--------------------------|------------------------------------|-------|
| <pre># cd /flash/www # pud /flash/www # pud /flash/www # is -ai drwxr-xr-x 1 root drwxr-xr-x 1 root drwxr-xr-x 1 root drwxr-xr-x 1 root (httl&gt;st.html (httl&gt;st.html (httl&gt;st.html (httl&gt;hallo Welt!(/titl (hoad) (hoad) (hoad) (hoad) #</pre> | root<br>root<br>root | 0 Jan<br>0 Jan<br>93 Jan | 1980 .<br>1980 :<br>1980 test.html | 1     |

• 2. Step: Run your PC Web browser and access the HTML file test.html with your browser. Use the URL http://192.168.0.126/test.html. This URL assumes, that your Application Board MB/1520-100 is using the IP address 192.168.0.126 for the Ethernet LAN interface LAN1. Change this IP address if necessary.

| a Hallo Welt! - Microsoft Internet Explorer                 |                |
|-------------------------------------------------------------|----------------|
| Datei Bearbeiten Ansicht Favoriten Extras ?                 | <b></b>        |
| 🔇 Zurück 🔹 🕥 - 🔀 🛃 🏠 🔎 Suchen 🧙 Favoriten 🜒 Meden 🥪 🎰 🤤 👻 🖵 |                |
| Adresse 🕘 http://192.168.0.126/test.html                    | eln zu Links » |
| Hallo Welt!                                                 | ~              |
| 🙆 Fertig 🥥 Internet                                         |                |

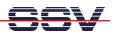

**Please note:** Create the directory /flash/www if necessary. Please restart the MB/1520 Embedded Gateway Linux after the creation and before the first access with a Web browser. The MB/1520 embedded Web server look out for /flash/www at Embedded Gateway Linux boot time. If this the directory /flash/www at boot time does not exist, the MB/1520 embedded Web server works with the RAM disk-based directory /usr/local/www.

That's all.